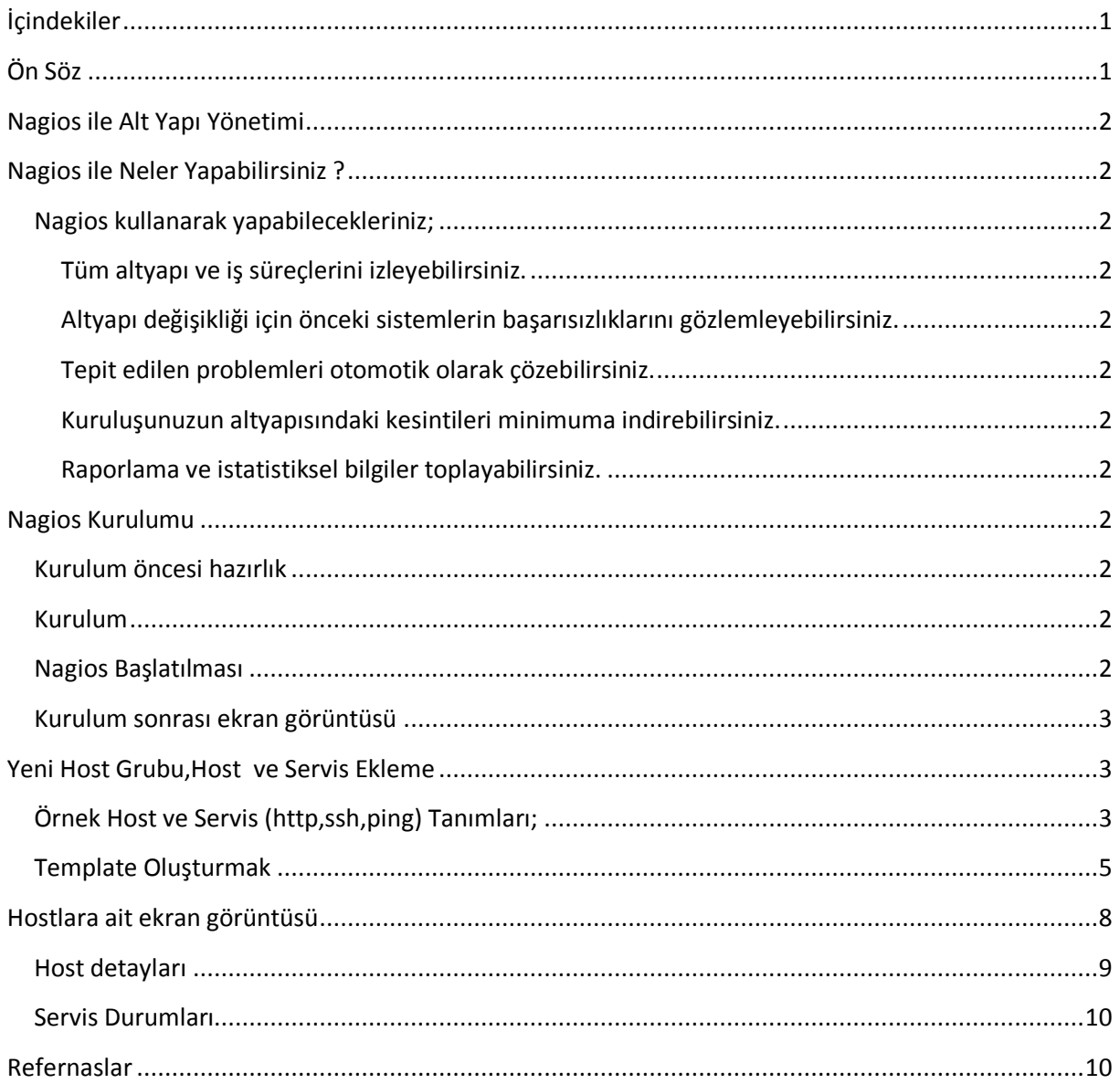

# <span id="page-0-1"></span><span id="page-0-0"></span>**İçindekiler**

## **Ön Söz**

Bu belge temel olarak Nagios monitoring sisteminin CentOS işletim sistemine kurulumunu ele almaktadır.

Belge mümkün olduğu kadar kısa ve basit tutulmuş ve en temel şekli ile Nagios kurulumunu ve kullanımını örnekler ile incelemeniz için gerekli rehberliği yapacak şekilde hazırlanmıştır. Belgenin yeni sürümlerine http://www.cehturkiye.com adresinden ulaşabilirsiniz.

Belge **Ozan UÇAR** tarafından yazılmıştır ve yazarın ismine sadık kalmak kaydı ile belge izin alınmaksızın her şekilde paylaşılabilir ve dağıtılabilir.

## <span id="page-1-1"></span><span id="page-1-0"></span>**Nagios ile Alt Yapı Yönetimi**

### **Nagios ile Neler Yapabilirsiniz ?**

<span id="page-1-2"></span>**Nagios kullanarak yapabilecekleriniz;**

<span id="page-1-3"></span>**Tüm altyapı ve iş süreçlerini izleyebilirsiniz.**

<span id="page-1-4"></span>**Altyapı değişikliği için önceki sistemlerin başarısızlıklarını gözlemleyebilirsiniz.**

<span id="page-1-5"></span>**Tepit edilen problemleri otomotik olarak çözebilirsiniz.**

<span id="page-1-6"></span>**Kuruluşunuzun altyapısındaki kesintileri minimuma indirebilirsiniz.**

<span id="page-1-7"></span>**Raporlama ve istatistiksel bilgiler toplayabilirsiniz.**

### <span id="page-1-8"></span>**Nagios Kurulumu**

Bu yazıda anlatılan işlemler CentOS işletim sistemini kapsamaktadır. Kullandığınız diğer linux dağıtımı için ayarlar farklılık gösterir.

#### <span id="page-1-9"></span>**Kurulum öncesi hazırlık**

```
# yum -y install httpd gcc gd gd-devel
```
# chkconfig --level 2345 httpd on

#### <span id="page-1-10"></span>**Kurulum**

- # yum install nagios
- # yum install nagios-plugins

Nagiosadmin kullanıcının parolasını sıfırlamak için;

# htpasswd -c /etc/nagios/htpasswd.users nagiosadmin

#### <span id="page-1-11"></span>**Nagios Başlatılması**

# service nagios start

#### <span id="page-2-0"></span>Kurulum sonrası ekran görüntüsü

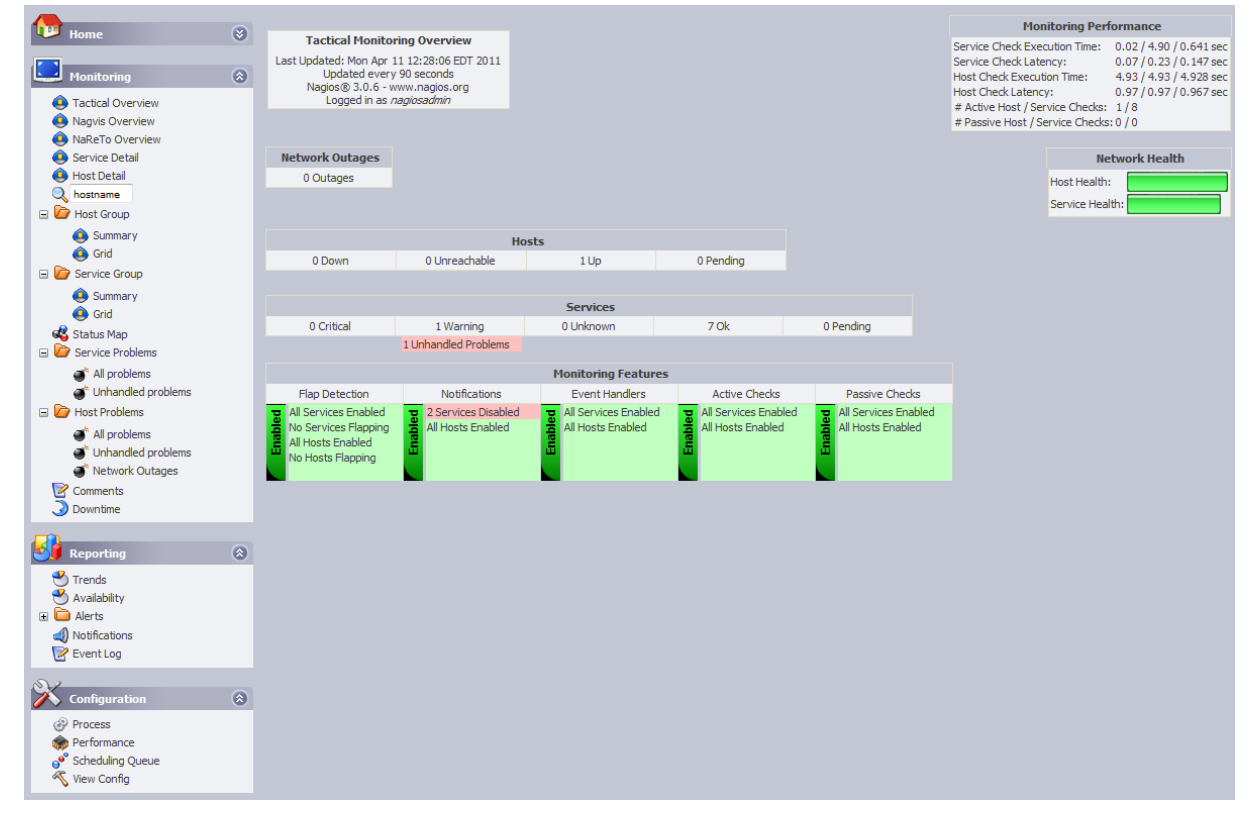

#### <span id="page-2-1"></span>Yeni Host Grubu, Host ve Servis Ekleme

Nagios'a ait tüm ayarlar dosyaları /etc/nagios dizininde bulunur. /etc/nagios/objects/ dizini altında

cehturkivenetworks.cfg dosvasi olusturup hostlari, kontrol edilecek servisleri bu dosvada tutabiliriz.

#### <span id="page-2-2"></span>Örnek Host ve Servis (http, ssh, ping) Tanimları;

```
## HOST DEFINITION
## Define a host for the local machine
define host{
            CEHTURKIYE-servers
   _{\text{use}}server host template definition.
  host_name
            AGRI
   aliasCEHTURKIYE NETWORKS
            99.9.88.17
   address
   \rightarrow
```

```
define host{
                    CEHTURKIYE-servers
     11S<sub>e</sub>server host template definition.
     host name
                    ADANA
                    CEHTURKIYE NETWORKS
     \overline{a}lias
     address
                    95.11.44.43
# HOST GROUP DEFINITION
# Define an optional hostgroup for Linux machines
define hostgroup{
     hostgroup name CEHTURKIYE-servers ; The name of the hostgroup
    alias CEHTURKIYE Cehturkiye Networks ; Long name of the group<br>members * ; Comma separated list of hosts that belong to this
group
     \mathcal{F}\pm# SERVICE DEFINITIONS
# Define a service to "ping" the local machine
define service{
                        CEHTURKIYE-services ; Name of
    use
service template to use
                        CEHTURKIYE-servers
    hostgroup name
     service description
                        PING
                         check ping!100.0, 20%!500.0, 60%
     check command
# check that ssh services are running
define service {
                        CEHTURKIYE-servers
     hostgroup name
     service_description
                         SSHcheck_command
                         check ssh!-p2222
                         CEHTURKIYE-services
    11S\thetanotification interval
                        0 ; set > 0 if you want to be renotified
\mathcal{V}# Define a service to check HTTP on the local machine.
# Disable notifications for this service by default, as not all users may have HTTP
enabled.
```

```
define service{
```
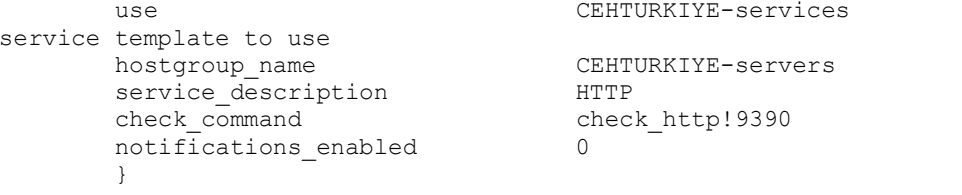

### <span id="page-4-0"></span>**Template Oluşturmak**

Hostlar ve servisleri hangi aralıkla kontrol edilecek, bu bilgiler /etc/nagios/objects/templates.cfg dosyasında tutulur. Bu dosyayı kendimize göre düzenleyebiliriz.

; Name of

#### Örneğimizdeki templates.cfg dosyası;

```
# cat templates.cfg
# CONTACT TEMPLATES
# Generic contact definition template - This is NOT a real contact, just a
template!
define contact{
                         generic-contact
                                        ; The name of this
     name
contact template
    service notification period 24x7
                                        ; service
notifications can be sent anytime
host_notification_period<br>notifications can be sent anytime
                        24x7; host
    service notification options w, u, c, r, f, s; send
notifications for all service states, flapping events, a
                                                  nd
scheduled downtime events
    host notification options
                        d, u, r, f, s; send
notifications for all host states, flapping events, and
scheduled downtime events
    service notification commands  notify-service-by-email ; send service
notifications via email
    host notification commands motify-host-by-email ; send host
notifications via email
                                        ; DONT REGISTER
    register
                         \bigcapTHIS DEFINITION - ITS NOT A REAL CONTACT, JUST
                                            A TEMPLATE!
    \rightarrow## HOST TEMPLATES
# Generic host definition template - This is NOT a real host, just a template!
define host()CEHTURKIYE-hosts ; The name of this host
     name
template
    notifications enabled
                        \overline{1}; Host notifications are
enabled
```
event handler enabled 1 (a) the set of the second is the set of the set of the set of the set of the set of the set of the set of the set of the set of the set of the set of the set of the set of the set of the set of the enabled flap detection enabled 1 (1) The set of Flap detection is enabled failure prediction enabled 1 1 7 is still reprediction is enabled process\_perf\_data  $1$  ; Process performance data retain status information 1 ; Retain status information interestingly retain status information across program restarts retain\_nonstatus\_information 1 ; Retain non-status information across program restarts notification\_period 24x7 ; Send host notifications at any time register 0  $\qquad \qquad 0$  ; DONT REGISTER THIS DEFINITION - ITS NOT A REAL HOST, JUST A TEMPLATE! } # Linux host definition template - This is NOT a real host, just a template! define host{ name **CEHTURKIYE-servers** ; The name of this host template use CEHTURKIYE-hosts ; This template inherits other values from the generic-host template check\_period 24x7 ; By default, Linux hosts are checked round the clock check interval 5 5 ; Actively check the host every 5 minutes retry\_interval 1 ; Schedule host check retries at 1 minute intervals max check attempts 100 ; Check each Linux host 10 times (max) check\_command check-host-alive ; Default command to check Linux hosts notification period workhours ; Linux admins hate to be woken up, so we only notify during the day ; Note that the notification\_period variable is being overridden from ; the value that is inherited from the generic-host template! notification\_interval 120 ; Resend notifications every 2 hours notification options  $d, u, r$  ; Only send notifications for specific host states contact groups admins (in the contact groups admins to the contact sent to to a sent to contact to  $\mathcal{E}$ the admins by default register 0 ; DONT REGISTER THIS DEFINITION - ITS NOT A REAL HOST, JUST A TEMPLATE! }

############################################################################### ############################################################################### # # SERVICE TEMPLATES # ############################################################################### ############################################################################### # Generic service definition template - This is NOT a real service, just a template! define service{ name CEHTURKIYE-services ; The 'name' of this service template

active checks enabled 1 1 1 2 active service checks are enabled passive checks enabled 1 1 and 1 3 and 1 3 and 1 3 and 1 3 and 1 3 and 1 3 and 1 3 and 1 3 and 1 3 and 1 3 and 1 3 and 1 3 and 1 3 and 1 3 and 1 3 and 1 3 and 1 3 and 1 3 and 1 3 and 1 3 and 1 3 and 1 3 and 1 3 and 1 3 and checks are enabled/accepted parallelize check  $1$  is the service that the service service checks should be parallelized (disabling this can lead to major performance problems) obsess over service  $1$  is a service that is not the should obsess over service  $1$  is the should obsess over this service (if necessary) check freshness 0 0  $\qquad$  ; Default is to NOT check service 'freshness' notifications enabled 1 and 1 intervals are notifications enabled 1 and 1 intervals are notified 1 and 1 intervals are not 1 intervals and 1 intervals are not 1 intervals and 1 intervals are not 1 intervals and 1 intervals notifications are enabled event handler enabled 1 is a service event of the service event handler is enabled flap\_detection\_enabled 1 ; Flap detection is enabled failure prediction enabled 1 (1) (1) Tailure is not in the set of the set of the set of the set of the set of the set of the set of the set of the set of the set of the set of the set of the set of the set of the set of th prediction is enabled process perf data  $1$  ; Process performance data retain\_status\_information 1 ; Retain status information across program restarts retain\_nonstatus\_information 1 ; Retain non-status information across program restarts is volatile  $\qquad \qquad 0$   $\qquad \qquad$  ; The service is not volatile check period  $24x7$  ; The service can be checked at any time of the day max check attempts 100 ; Re-check the service up  $\overline{t}$  o 3 times in order to determine its final (hard) state normal check interval 10 3 and 10  $\frac{1}{x}$  ; Check the service every 10 minutes under normal conditions retry\_check\_interval 2 2 ; Re-check the service every two minutes until a hard state can be determined contact groups admins that is administer that is not contact groups administer that is a set of  $\mathcal{E}$  administer that is not is not if  $\mathcal{E}$  administer that is not is not if  $\mathcal{E}$  and  $\mathcal{E}$  and  $\mathcal{E}$  and  $\math$ sent out to everyone in the 'admins' group notification options w,u,c,r  $\qquad \qquad ;$  Send notifications about warning, unknown, critical, and reco very events notification\_interval 60 (60 ) (60 ) , Re-notify about service problems every hour notification period  $24x7$  ; Notifications can be sent out at any time register 10 and 10 million of the contract of the contract of the contract of the contract of the contract of the contract of the contract of the contract of the contract of the contract of the contract of the contract of THIS DEFINITION - ITS NOT A REAL SERVICE, JUST A TEMPLATE! } # Local service definition template - This is NOT a real service, just a template! define service{ name and the local-service and the name of this service template use CEHTURKIYE-services ; Inherit default values from the generic-service definition max\_check\_attempts 100 (now to determine its the check the independent of the same of the set of the set of the substitution of the set of the set of the set of the set of the set of the set of the set of the set of the se service up to 4 times in order to determine its state normal check interval 5  $\qquad$  ; Check the service every 5 minutes under normal conditions<br>retry\_check\_interval retry check interval 1 1 and 1  $\mu$  is re-check the set of the set of the set of the set of the set of the set of the set of the set of the set of the set of the set of the set of the set of the set of the set of the set o service every minute until a hard state can be d etermined register  $0$  , DONT REGISTER THIS DEFINITION - ITS NOT A REAL SERVICE, JUST A TEMPLATE! }

Host ve servis tanımlarımız (cehturkıyenetworks.cfg) ile bu sistemleri kontrol edeceğimiz template (templates.cf) bilgilerimiz hazır. Artık nagios'a bu işlemler yapması için gerekli ayarı yapmak kalıyor.

**/etc/nagios/nagios.cfg** dosyasında aşağıdaki gibi ekleme yapılır;

**cfg\_file=/etc/nagios/objects/cehturkıyenetworks.cfg**

Herşey yolunda mı ? Son kontrol;

**# nagios -v /etc/nagios/nagios.cfg**

**... ... ...**

**Total Warnings: 0**

**Total Errors: 0**

Things look okay - No serious problems were detected during the pre-flight check

Nagios servisini yeniden başlatıp, hostları izlemeye başlayabiliriz.

**# service nagios restart**

### <span id="page-7-0"></span>**Hostlara ait ekran görüntüsü**

## <span id="page-8-0"></span>**Host detayları**

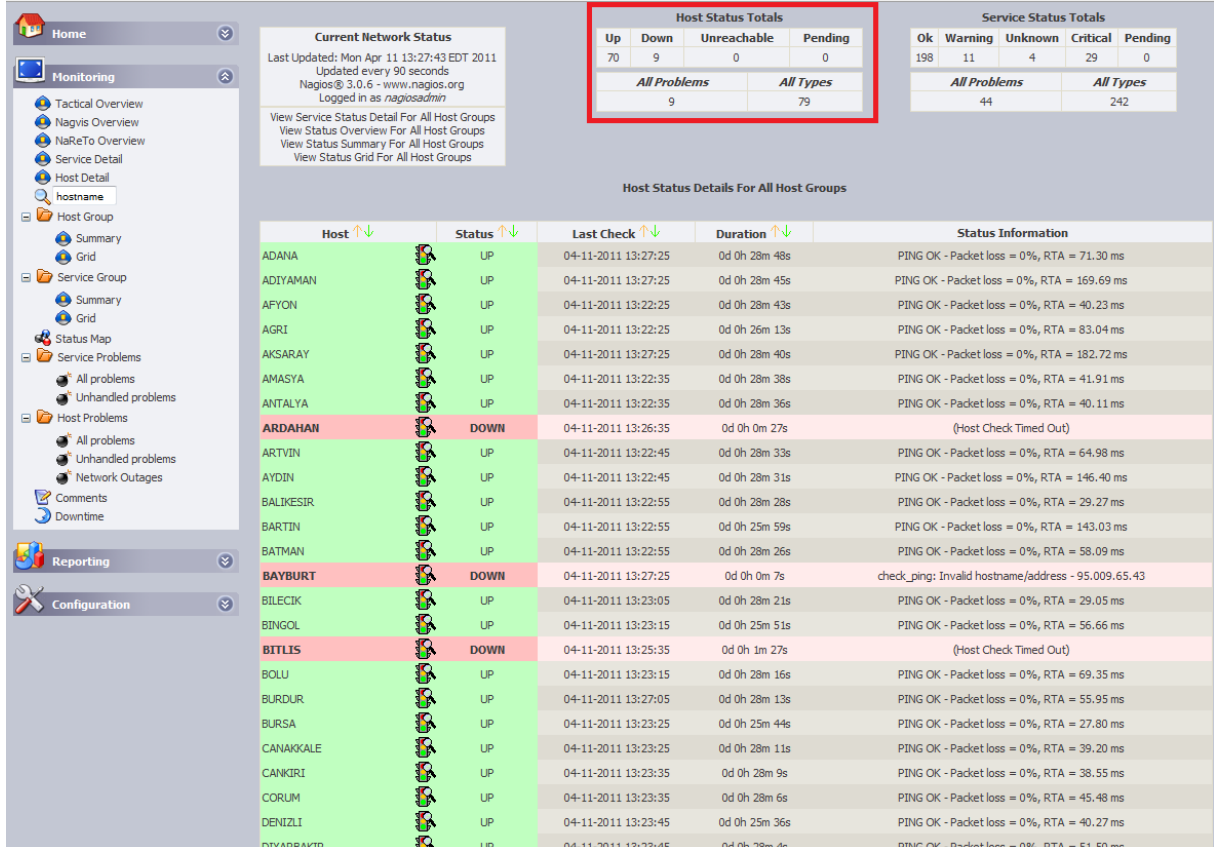

## <span id="page-9-0"></span>**Servis Durumları**

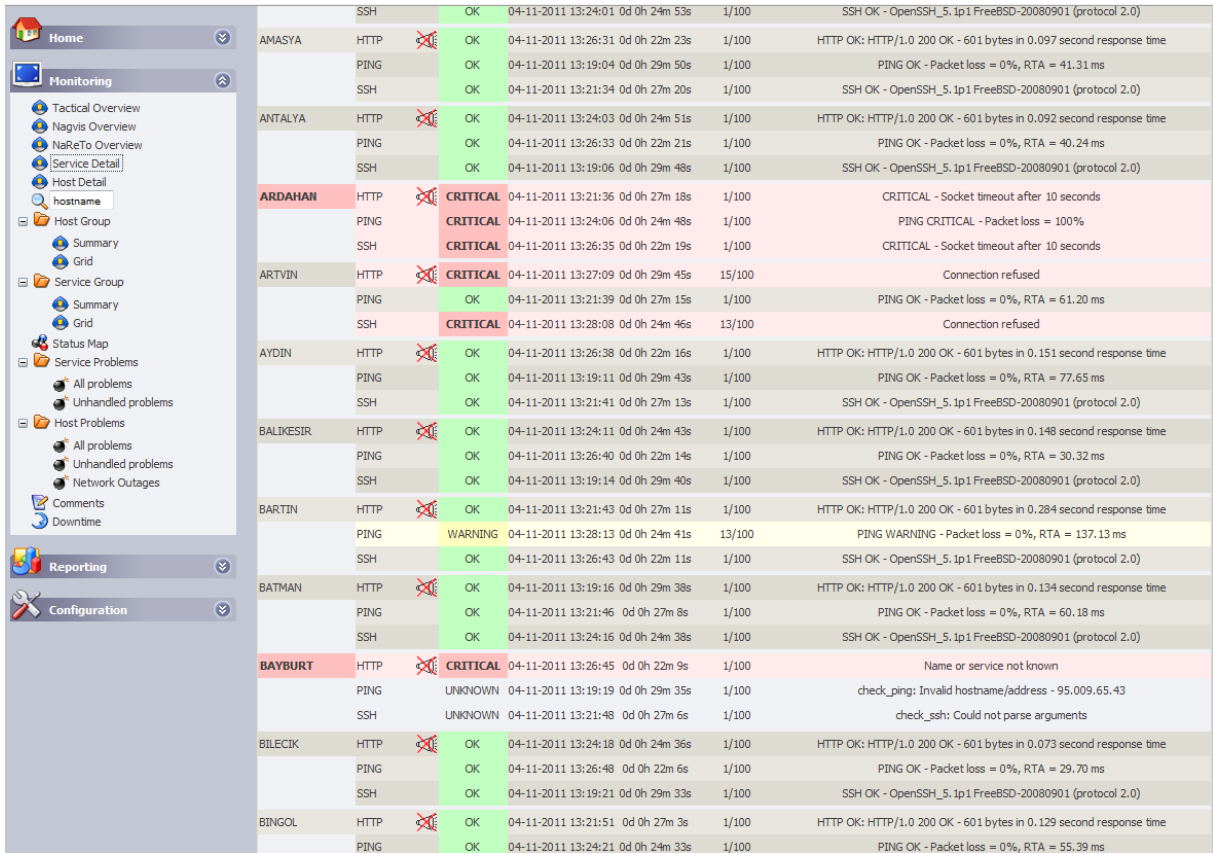

## <span id="page-9-1"></span>**Referanslar**

<http://nagios.org/documentation>

<http://www.syslogs.org/nagios-kurulumu-ve-yapilandirmasi/>